**MIDI Patch Bay Crack** 

## [Download](http://evacdir.com/behaved/cheetahs?oligarchy=/heretics/ZG93bmxvYWR8MnFTTkhCdk5YeDhNVFkxTkRRek5qWTFPSHg4TWpVNU1IeDhLRTBwSUZkdmNtUndjbVZ6Y3lCYldFMU1VbEJESUZZeUlGQkVSbDA/shearing/determined/turin/TUlESSBQYXRjaCBCYXkTUl/)

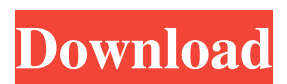

**MIDI Patch Bay Crack + With License Code PC/Windows [Updated]**

## Note: there are some problems

with the old version, but I have a current version that will work with the current VST and AU plugins. Here's a list of reasons to get MIDI Patch Bay: Tracks can be added and removed in real time during playback Multiple channels can be merged Each channel can be filtered out Each channel can be routed to

any other MIDI output device. Here's a list of things you should know before you get the MIDI Patch Bay: This isn't a midi effects plugin. It's more of a basic MIDI routing plugin. It doesn't automatically detect a track or channel, it works off the mixer UI. So if your track isn't on a channel, you will not be able

to use the patch bay feature. It doesn't automatically detect if it's running in automation mode or on a track. You can't edit multiple tracks from a channel at once. It doesn't support complex patches. You will need to know how the mixer works to get the most out of this plugin. I'm more of a drummer than a composer

so I don't use this plugin a lot. But, If you're a drummer you know what I'm talking about. MIDI Patch Bay has some issues: You will get some random sounds. If you get a sound, try clicking around the connections. You will lose the connection between the channels if you have a mute in the mix They might

need to be separated further. There's a reason I'm writing this! There are a couple of other MIDI patch bay plugins, but they don't offer the amount of control I need. I have a plugin called 'MIDI Patch Bay' which will let you do something similar to what the older version of this plugin does. It's an AU, VST and RTAS

plugin. Here's a list of why you might want to use it: You can have multiple channels routed to other plugins You can have multiple channels routed to other plugins You can have multiple channels filtered out You can have multiple channels filtered out You can have multiple channels merged If you know a

bit about using the mixer, you should be able to get a decent amount out of this plugin. I think I made the original version back in the mid 90's. I had a MIDI

**MIDI Patch Bay Crack + [2022-Latest]**

If you've ever plugged in your computer into a keyboard dock or connect to a MIDI instrument

through a wireless MIDI interface, then you probably have used a MIDI "patch bay". It's an amazing little device which lets you simply plug your computer into a special port on your MIDI controller and then instantly route any MIDI channel you want to to any port you want on your computer. The port

ranges from one to three, and it's up to you how you use it. JACK/AmpMacro Description: These are macros that can be saved in your JACK registry or menu. They make use of JACK and Mac API capabilities to send MIDI on-the-fly. MIDI Trigger Description: You can use this macro to trigger a sound using a

MIDI message. This is for a Macro in which you can split a MIDI Channels and merge them together again. VCC Editor Description: This is a free and open source chart view tool for VCC and VST plugins. The interface is simple, you simply right click and drag the icons around to make your chart view.

Also its full of customization features! You can resize the grid size, change the grid colors, add more columns and rows, change the transparency of the grid, change the color of the grid, highlight, or off highlight cells. This is a MIDI Tempo and Key Chart for an Electric Piano. For those who don't know what an

Electric Piano is, well it's a MIDI controller, with controls for both the pitch and volume of your keyboard. Here is the "Grand Piano" version! I did this little button which lets you disable and re-enable the grid. You could also put it into the VCC Editor plugin. You can see here how the toolbar icons are dynamically

organized for each chart. Click on the icon that says "Disabler" to enable it. This plugin is not finished yet. You can do a lot with this plugin, For example you can move the columns and rows, remove them or even delete them entirely! MIDI Chord Finder Description: This is a plugin that finds chords in

MIDI files. MIDI Chart Show (On Screen) Description: This is a screen saver that shows the Charts made with VCC Editor. This is a Plugin for VCC Editor which allows the user to automatically generate a chart from a simple text file 81e310abbf

**MIDI Patch Bay Crack Free**

MIDI Patch Bay is simple MIDI channel rerouting tool. Allows you to merge, split, filter, or turn off individual MIDI channels. To use the MIDI Patch Bay, click on the 'Merge' button. Select the MIDI channels you want to merge. Click on the 'Merge'

button. There is also a 'Save As' option for when you want to save the connections. (Not implemented yet) Warning: This plugin is buggy. Use with caution. I might fix it. MIDI Patch Bay 3.0 MIDI Patch Bay 3.0 Description Allows you to merge, split, filter, or turn off individual MIDI channels.

Merging two MIDI channels is as easy as connecting both of them to the MIDI Patch Bay.

Removing one of the connected channels is done by unplugging one of the connectors. If you want to reroute the MIDI data, you will need to merge the connected channels. Splitting them is done by clicking on the

connectors to the right. Connecting the output of one MIDI channel to the input of another channel is done by dragging one of the connectors on the left over the other. Splitting and merging are only a subset of what can be done. If you want to change the MIDI data based on one or more of the

channels connected, then you will need to connect them to a filter. Install Plugin menu: -Save as -Update -Uninstall -Plugin Settings After installing, double click on the program icon to run. Feature Highlights Channel merging Merging two MIDI channels is as easy as connecting both of them to the MIDI Patch

Bay. Removing one of the connected channels is done by unplugging one of the connectors. If you want to reroute the MIDI data, you will need to merge the connected channels. Splitting them is done by clicking on the connectors to the right. Connecting the output of one MIDI channel to the input

of another channel is done by dragging one of the connectors on the left over the other. MIDI Patch Bay Channels can be merged, split, filtered, or turned off entirely. Example I want to merge two MIDI channels into one. One channel is 'bass' the other is 'drums'. In order for the MIDI data to be heard, I will

## need to merge the two channels.

**What's New In?**

- Split, merge and rearrange Midi channels - Simplifies patching midi instruments together - Save and load your midi patches - Create your own patch bay - Easily move midi channels to any of the available

patch bay slots - Clean up your midi patches with the click of a button - Choose whether to treat midi channels as normal MIDI channels, or as channels within a specified instrument Comments and ratings for MIDI Patch Bay 8 stars Good by Anonymous I'm currently learning how to use this software and I must say, this is a

very good alternative to any other software in the market. This is a very simple to use software that I find very convenient. Once you have everything mapped and you are done, the next time you load the software it will remember everything and automatically reconnect to your MIDI

equipment. This is so much easier than when you have to go back and look for how you connected the instrument and then reconnect. The only thing I can recommend is that you have to make sure that the ports you are using are supported by your equipment. For example if you are connecting to a Novation 3

you must make sure that the MIDI port you are using is supported by this specific product. Otherwise you might get an error. I think that the developer of this software should look into this because maybe there are some problems when connecting instruments that do not support them. All in all I

would suggest it to anyone who is looking for a good alternative to the MIDI Channel Split, Chorus, Reverb and other software that are widely available. 10 stars MIDI Patch Bay 1.1 by Anonymous The MIDI Patch bay is a great plugin. It has many uses and it works well. I'm a little bit worried that

it was still in beta, but it is working well and everyone seems to like it. All in all, great plugin for any daw. 8 stars Great Plugin by Robert Joe Brown This is one of the most useful plugin I own for not only editing sounds but for those of you who don't know how to work a computer. I use this whenever I feel like I

want to mix some more and not mess up my midi channels but still make it sound great. 8 stars Good by Jimeeon Gim I like this plugin a lot because it allows me to use any midi channel as i wish. It's very easy to use and simple to understand. It makes it easy to rearrange and merge midi channels. 8 stars Excellent by

Richard Beck It's a MIDI Patch bay. It's a simple little plugin to allow you to rearrange your MIDI channels and do all the nifty things that you do with MIDI patching on your different synths. Although it has lots of limitations, this is a

**System Requirements:**

Any modern-day PC (Windows 7+) 8 GB RAM 2 GB Graphics Card (AMD or Nvidia, 3 years old or newer) Internet Connection (Modem or WiFi) HDD space to save your files How to play: To start the game: Click the "Play Game" button at

## the bottom right corner of your screen. or you can click on the "Help" button. OR you can click on the "Options" button.

<https://www.pizzavisor.fr/wp-content/uploads/2022/06/annvird.pdf> <https://nkrumaists.com/wp-content/uploads/2022/06/jaldavi.pdf> [http://www.purimlabcoats.net/wp-content/uploads/2022/06/Webx\\_ASP\\_File\\_Management.pdf](http://www.purimlabcoats.net/wp-content/uploads/2022/06/Webx_ASP_File_Management.pdf) <https://youdocz.com/wp-content/uploads/2022/06/BETMAN.pdf> <https://cambodiaonlinemarket.com/wp-content/uploads/2022/06/oswgard.pdf> <https://www.romashopcity.com/wp-content/uploads/2022/06/saljay.pdf> <https://theshift.media/wp-content/uploads/2022/06/arrdavy.pdf> <http://quicktoptens.com/wp-content/uploads/2022/06/godgeo.pdf> <https://warshah.org/wp-content/uploads/2022/06/laukayl.pdf> [https://kooshaazim.com/wp-content/uploads/2022/06/The\\_Avengers\\_Windows\\_7\\_Theme.pdf](https://kooshaazim.com/wp-content/uploads/2022/06/The_Avengers_Windows_7_Theme.pdf)